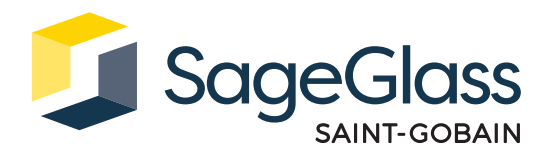

# **Fiche produit : Ordinateur industriel**

Le système de contrôle intelligent SageGlass Maestro™ est inclus dans l'ordinateur industriel. Il utilise un algorithme prédictif tenant compte de multiples entrées spécifiques au projet et des relevés des capteurs extérieurs en temps réel, ce qui assure l'automatisation de la teinte du vitrage. Cela garantit un grand confort thermique et lumineux aux occupants et permet de réaliser des économies d'énergie en toutes saisons.

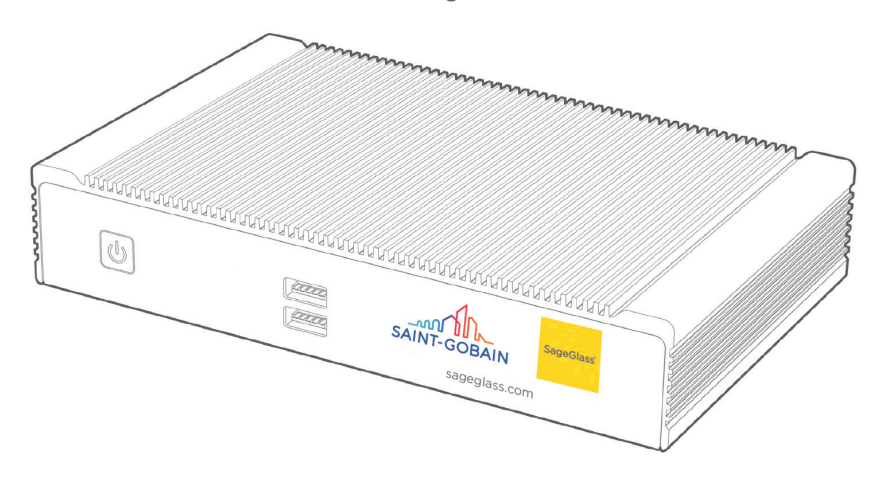

# **Dimensions du produit**

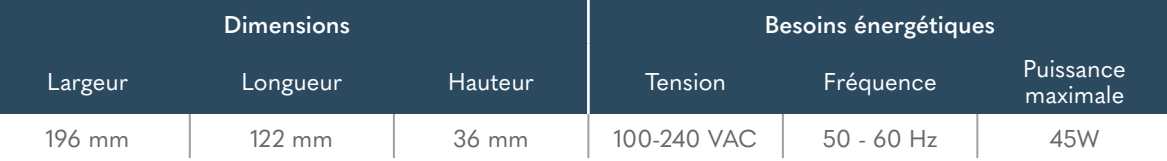

# **Numéros de référence**

| Numéro de<br>référence | Type de fiche | Utilisation dans les pays suivants :                                           |
|------------------------|---------------|--------------------------------------------------------------------------------|
| 300-1192-001           | B             | Canada, Japon, Mexique, Etats-Unis                                             |
| 300-1192-002           | C             | <b>Bolivie</b>                                                                 |
| 300-1192-003           | $\Box$        | Inde                                                                           |
| 300-1192-004           | E             | Belgique, République tchèque, France, Pologne                                  |
| 300-1192-005           | F             | Allemagne, Pays-Bas, Corée du Sud, Espagne                                     |
| 300-1192-006           | G             | Koweït, Qatar, Arabie Saoudite, Singapour,<br>Émirats Arabes Unis, Royaume-Uni |
| 300-1192-007           |               | Australie, Chine, Nouvelle-Zélande                                             |
| 300-1192-008           |               | Suisse                                                                         |
| 300-1192-009           | K             | Danemark                                                                       |
| 300-1192-010           |               | <b>Italie</b>                                                                  |
| 300-1192-011           | N             | <b>Brésil</b>                                                                  |

**Classification du produit**

 $C \in FC$   $C$ <sup>UL</sup>) US LISTED

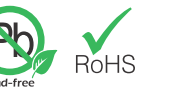

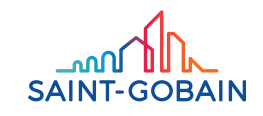

## L'ensemble comprend

- 1. Ordinateur industriel
- 2. Kit de montage mural
- 3. Kit de montage sur rail DIN
- 4. Adaptateur secteur avec fiche interchangeable

### Outils et matériel requis

- 1. Foret 2,5 mm
- 2. Scie cloche 19 mm ou alésage rapide
- 3. Tournevis cruciforme

### Conditions et configuration

L'ordinateur industriel communique avec le système de contrôle SageGlass Symphony™ via Ethernet et est alimenté par un adaptateur secteur CA/CC.

- 1. Ne pas ouvrir ou modifier l'appareil. Il a été testé et est conforme aux réglementations FCC et CE. La modification de l'appareil rend ces certifications invalides.
- 2. Installer l'appareil en toute sécurité et le manipuler prudemment afin d'éviter de le faire tomber et de se blesser.
- 3. Une paire de supports de montage est requise lorsque l'appareil est fixé sur un mur ou au plafond. Utiliser les supports fournis.
- 4. Utiliser des vis à tête plate M3x0,5 mm pour fixer les supports de montage aux trous filetés situés à la base du cadre.
- 5. La température de fonctionnement doit être comprise entre 0 et 40 °C, avec une humidité relative de 10 à 90 %, sans condensation.
- 6. L'appareil peut être stocké à une température comprise entre 0 et 60 °C.
- 7. Tenir l'appareil éloigné des liquides et matériaux inflammables.
- 8. Ne pas nettoyer l'appareil avec des produits liquides. Le cadre peut être nettoyé avec un chiffon.
- 9. Laisser un espace d'au moins 5 cm autour de l'appareil pour que le refroidissement s'effectue dans de bonnes conditions. Si l'appareil est monté sur une surface verticale, les ailettes du dissipateur thermique doivent être orientées verticalement. D'autres orientations peuvent entraîner une réduction de la plage de température de fonctionnement.
- 10. Cet appareil est conçu pour fonctionner uniquement à l'intérieur.
- 11. Pour les utilisations commerciales, utiliser des câbles Ethernet de catégorie CAT5e ou supérieure.
- 12. Pour les utilisations résidentielles, utiliser des câbles Ethernet blindés de catégorie CAT5e ou supérieure.

# **Montage mural**

## Etape 1 :

Fixer les supports de montage mural sur le cadre.

## Etape 2 :

Marquer et préparer les trous de fixation dans la surface.

- a. Si la surface est du bois, marquer les emplacements des vis de montage et les visser directement.
- b Si la surface est métallique, percer des trous préparatoires avec le foret.

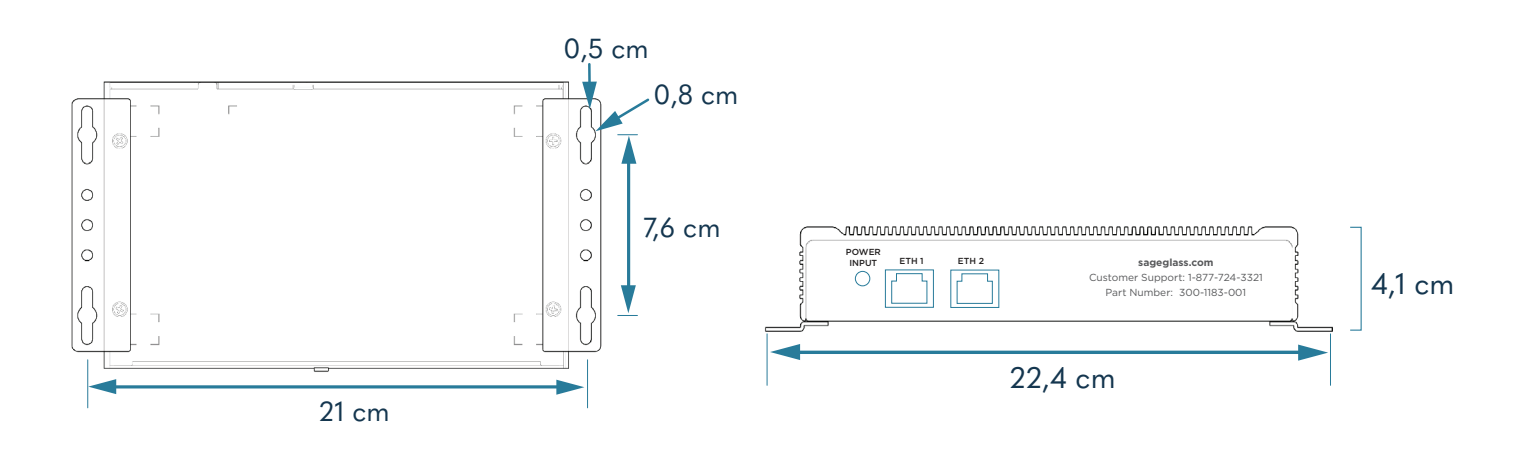

Schéma 1 : Modèle de trou de montage mural

## Etape 3 :

Visser les quatre vis sur le support de montage en utilisant un tournevis cruciforme.

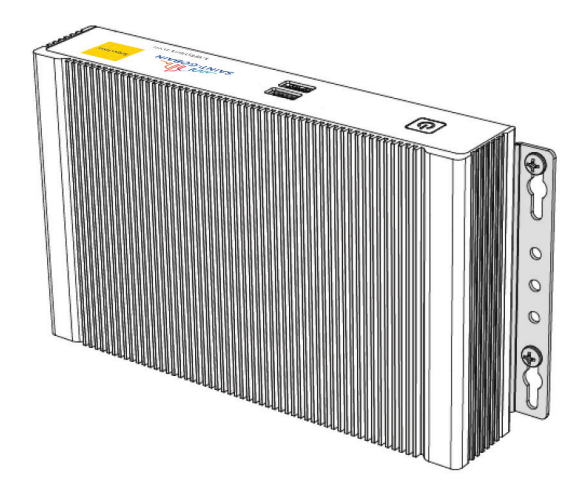

Schéma 2 : Installation avec montage mural

# **Montage sur rail DIN**

## Etape 1 :

Fixer les supports de montage mural sur le cadre.

#### Etape 2 :

Fixer les clips de rail DIN sur les supports de montage en utilisant un tournevis cruciforme.

### Etape 3 :

Clipser le système sur le rail DIN.

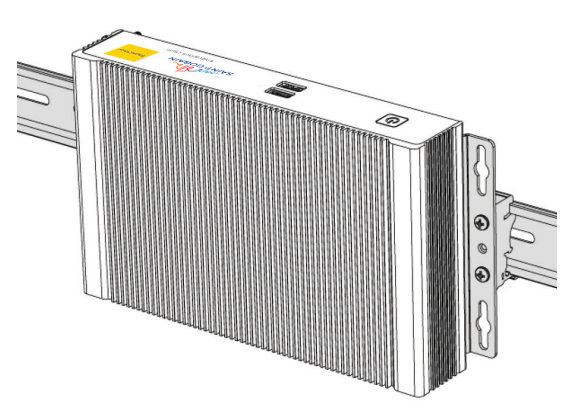

Schéma 3 : Installation sur rail DIN

# **Connexion des câbles de données et d'alimentation**

### Etape 1 :

Connecter les câbles Ethernet à l'ordinateur industriel.

- a. Utiliser ETH1 pour connecter le système de contrôle SageGlass Symphony.
- b. Utiliser ETH2 pour la connexion au pare-feu fourni par SageGlass.

### Etape 2 :

Connecter l'adaptateur d'alimentation à l'ordinateur industriel. L'ordinateur s'allume automatiquement dès que l'alimentation est mise sous tension.

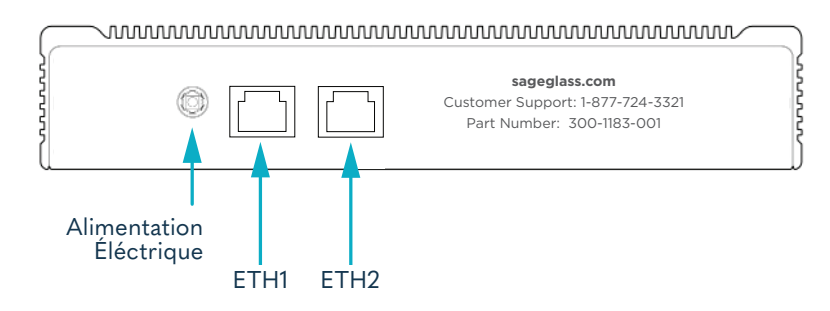

Schéma 4 : Raccordement des câbles

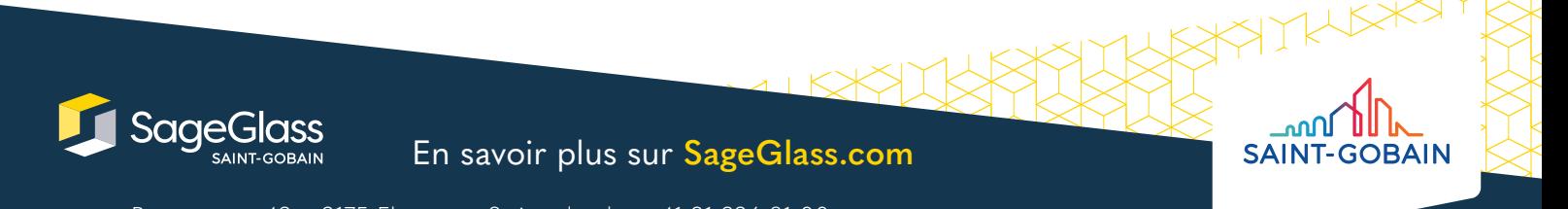